Video Tutorial: [What is the question library?](https://youtu.be/B-SFKZ1Xl7o)

From your course homepage, select "Assessments" on the navbar. Then choose "Quizzes."

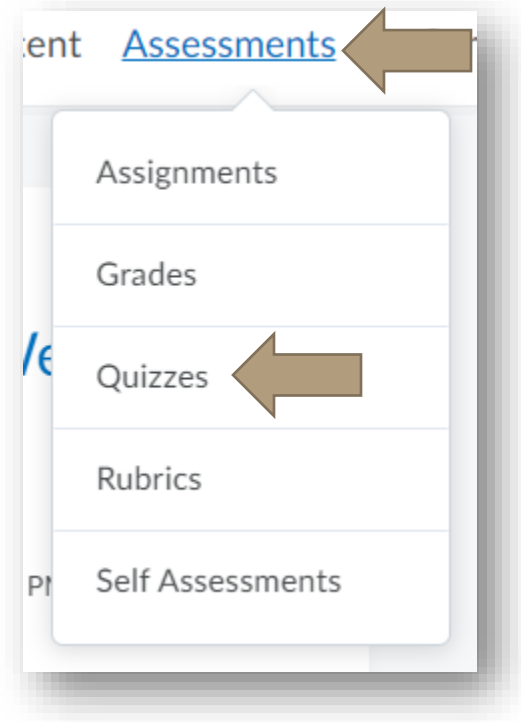

By creating questions in your question library, you can pull from pre-existing banks of questions to create uniquely differentiated assessments for your students.

From the Quiz Tab, select "Question Library."

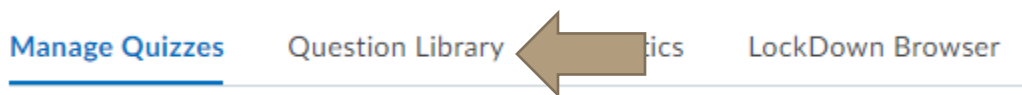

You will be taken to a screen that resembles the "add/edit quiz questions" screen when you create a new quiz. Add questions, sort and categorize them, and select the blue "Done editing questions" when you are complete.

## WHAT IS THE QUESTION LIBRARY?

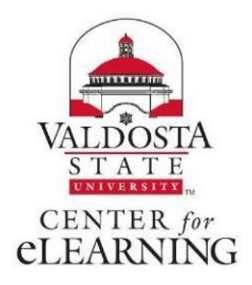